## **2014 年 4月1日から** サイマル放送 開始台 鹿角きりたんぽ FM がもっと身近に、 もっと 2014年 サイマル抗英 月14日 |

インターネットを利用し、いつでもどこでも鹿角きりたんぽ FM の放送を聴く事ができるようになりました。

## パソコンから

鹿角きりたんぽ FM(http://fm791.net) のホームページリンクから、もしくは直接サイマルラジオ ホームページ (http://www.simulradio.jp/) に行き、東北欄のにある鹿角きりたんぽ FM の をクリック。メディアプレイヤーなどで再生してください。

## 携帯(スマードフォン) いから

対応アプリ:「リッスンラジオ」アンドロイド・IPHONE(アイフォーン)共通

iPhone の方は App Store、Android の方は Play ストアで「ListenRadio」と検索し、無料アプリをダウンロードしてください。 「ListenRadio」アプリでの聴取方法 **無料!**

①アプリを起動後、「チャンネル」をタップします。

②続いて、右上の「カテゴリ」→「全国のラジオ局」の順にタップします。 ③ラジオ局が表示されたら、左側の「東北」にスライドし、 「鹿角きりたんぽ FM」を選択します。 ※ここで「お気に入り」をタップすると、次回から「お気に入り」欄を選ぶだけですぐ聴けます。 。<br>※広告表示などがあります

-------------------対応アプリ:「FM 聴(エフエムてい)」アンドロイド・IPHONE(アイフォーン)共通

iPhone の方は App Store、Android の方は Play ストアで「FM 聴 for Community」と検索し、アプリ をダウンロードしてください。(有料:300 円)

①アプリを起動後、「局一覧選局」から「鹿角きりたんぽ FM」。を選んでください。 ②続いて、右上の「お気に入り登録」をタップすると次回からトップページで表示されるようになります。

上記以外の携帯(スマートフォン)からの聴き方

携帯 (アンドロイド)

asx 形式対応のアプリ(例:Newtron Music Player など)をダウンロード、ブラウザで上記パソコンと同じ手 順でサイマルラジオのホームページより再生、ダウンロードしたアプリで再生してください。

**携帯 (IPHONE)** 

asx 形式対応のアプリ(例: OPlayer など)をダウンロード、ブラウザで上記パソコンと同じ手順でサイマルラ ジオのホームページから再生、ダウンロードしたアプリで再生してください。

上記のアプリは設定などが必要な場合があります。それぞれの設定方法は各種サイトで確認してください。(鹿角きりたんぽ FM ではサポー トしておりません。)また、有料のアプリもありますので十分確認してからの購入をお勧め致します。

## こんな方にお勧め!

**●いつでも、どこでも、市外・県外・海外でもきりたんぽ FM を聴きたい! ▶屋内(家の中)などでは電波が入りづらい、移動中も途切れなく聞きたい ●店舗の BGM をきりたんぽ FM に切り替えたい(無料で流す事が出来ます)** ※音響システムへの接続などはお気軽にご相談ください。

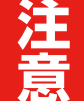

 $\sqrt{\frac{1}{n}}$ 

サイマル放送はあくまでインターネットを利用した放送であり災害時などでインターネット が使用できない場合は聴く事ができません。災害時を想定し、電池式のラジオ等も併せてご 家庭でご用意する事をお勧め致します。

**サイマル放送はシステムの都合上10秒~数 10 秒程度の遅れが発生致します。ご了承ください。**

〒018-5201 秋田県鹿角市花輪字下中島 12-2 79. MHz